### **Formulaire Inscription aux Championnats Fédéraux FSGT Pétanque Triplettes**

**Bonjour,**

**Vous venez de télécharger le fichier permettant d'inscrire vos équipes aux Championnat Fédéraux Pétanque FSGT Triplettes.**

**Ce fichier ayant été transférer depuis un autre ordinateur, une sécurité est enclenchée bloquant ainsi l'exécution des macros Excel.**

**Première chose à faire.**

**Sur le fichier téléchargé,**

**Faire un clic droit, sélectionner « Propriétés » puis valider**

**Cet écran apparait :**

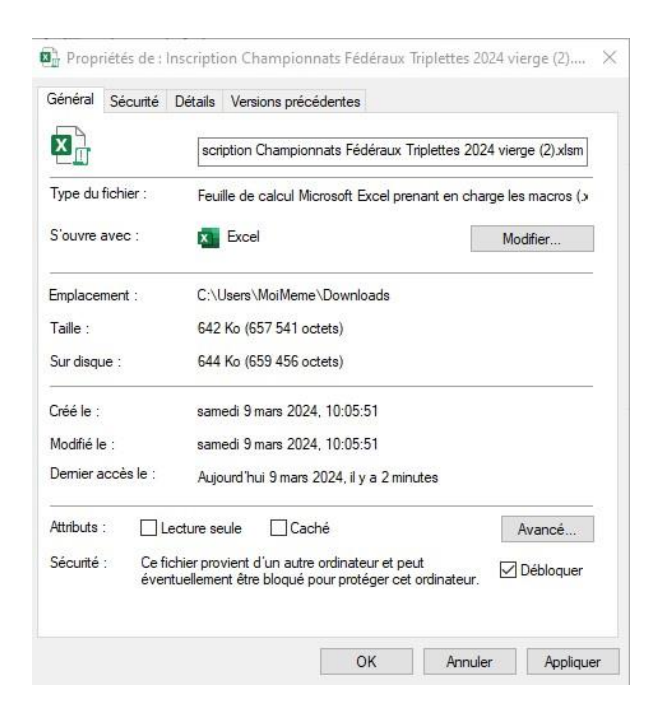

**Tout en bas, cochez la case « Débloquer » puis cliquez sur le bouton « Appliquer ».**

**Vous êtes prêt à utiliser ce petit outil. Bon courage.**

### **Mode d'emploi**

#### **Page d'accueil** :

- ❖ Saisie du département :
	- Se positionner sur la cellule jaune
	- Cliquer sur le triangle à droite de la cellule pour découvrir une liste déroulante des départements
	- Sélectionner votre département
- ❖ Les différentes feuilles des catégories :
	- Sélectionner la catégorie que vous voulez renseigner

#### • **Page Séniors Hommes** :

Saisir les N° de licences pour chaque joueur de chaque équipe (vous pouvez éviter de taper le premier 0 du N° de licence) Attention : certaines conditions sont vérifiées pour que vous ne puissiez saisir que des licenciés pouvant participer *- Vérification si la licence est bien dans la base de données*

- *- Vérification que la licence a bien été validée en temps et en heure*
- *- Vérification que le licencié à au moins 17 ans dans l'année en cours*
- *- Vérification que le licencié n'est pas une féminine*

Si l'équipe n'est pas complète, elle ne sera pas comptabilisée dans le récapitulatif de la page d'accueil

#### **Page Séniors Dames** :

Saisir les N° de licences pour chaque joueuse de chaque équipe (vous pouvez éviter de taper le premier 0 du N° de licence) Attention : certaines conditions sont vérifiées pour que vous ne puissiez saisir que des licenciés pouvant participer

*- Vérification si la licence est bien dans la base de données*

- *- Vérification que la licence a bien été validée en temps et en heure*
- *- Vérification que la licenciée à au moins 17 ans dans l'année en cours*
- *- Vérification que la licenciée n'est pas un homme*

Si l'équipe n'est pas complète, elle ne sera pas comptabilisée dans le récapitulatif de la page d'accueil

#### **Page Mixtes** :

Saisir les N° de licences pour chaque joueur(se) de chaque équipe (vous pouvez éviter de taper le premier 0 du N° de licence)

Attention : certaines conditions sont vérifiées pour que vous ne puissiez saisir que des licenciés pouvant participer

- **Vérification que le premier licencié de chaque équipe soit une féminine**
- *- Vérification si la licence est bien dans la base de données*
- *- Vérification que la licence a bien été validée en temps et en heure*
- *- Vérification que le licencié à au moins 17 ans dans l'année en cours*

Si l'équipe n'est pas complète, elle ne sera pas comptabilisée dans le récapitulatif de la page d'accueil

#### **Page Vétérans** :

Saisir les N° de licences pour chaque joueur(se) de chaque équipe (vous pouvez éviter de taper le premier 0 du N° de licence)

Attention : certaines conditions sont vérifiées pour que vous ne puissiez saisir que des licenciés pouvant participer

- *- Vérification si la licence est bien dans la base de données*
- *- Vérification que la licence a bien été validée en temps et en heure*
- *- Vérification que le licencié à au moins 55 ans dans l'année en cours*

Si l'équipe n'est pas complète, elle ne sera pas comptabilisée dans le récapitulatif de la page d'accueil

**Attention** après chaque saisie valide, pensez à changer de cellule. La cellule sur laquelle vous êtes positionnée est sur fond jaune

## **Pensez à enregistrer régulièrement votre travail.**

# **Après avoir « Sauvegarder pour envoi », pensez à envoyer ce fichier à petanque@fsgt.org**